# Computing Guide – Summer 2017

#### Information Technology Services

Revised May 15, 2017

# **Welcome to Middlebury!**

Information Technology Services welcomes you and offers the following information about computer facilities and support to help you acclimate to your new surroundings as quickly as possible.

# **Need Help? [\(http://go/helpdesk/\)](http://go.middlebury.edu/helpdesk/)**

The **Technology Helpdesk** is here to help with your computing issues. You can reach us as follows:

- Call us at 802.443.2200.
- Visit us on the main floor of the Davis Family Library (room 202) between 8:00 AM and 10:00 PM, Monday – Thursday; [Helpdesk hours](http://go.middlebury.edu/helpdesk?hours) are reduced Fridays and weekends.
- Submit an online request for help by pointing your browser to **[http://go/whd/](http://go.middlebury.edu/whd)**. *See instructions for using the GO utility below.*
- E-mail inquiries can be sent to [helpdesk@middlebury.edu](mailto:helpdesk@middlebury.edu) and are processed during normal Helpdesk hours.
- To explore our **documentation**, use the search field on **[http://go/helpdesk/](http://go.middlebury.edu/helpdesk/)**.

The **Wilson Media Lab** has the resources to assist in making a movie, an audio file, or a poster. You can take advantage of their services as follows:

- Come to the Wilson Media Lab in the Davis Family Library (room 220). The lab has Mac computers with a variety of software products for multi-media projects. Digital media tutors are on duty to provide assistance from 1:00 to 11:00 PM on Sundays, from 9:00 AM to 11:00 PM Monday – Thursday, and from 9:00 AM – 7:00 PM on Fridays. No tutors are scheduled on Saturdays.
- E-mail inquiries can be sent to [digitalmediatutors@middlebury.edu.](mailto:digitalmediatutors@middlebury.edu)

# **What's New This Summer?**

Cloud file storage options on both OneDrive and Google Drive are now available to all students, faculty, and staff. Refer to the *File Storage* section to learn more.

# **Use GO to Navigate Our Website**

**GO** is a utility that provides a fast way to navigate to many common services on the Middlebury website. To use it, type a **GO** *Shortcut* (such as **[http://go/usego/](http://go.middlebury.edu/usego/)**) into your browser's **Address** field. You will have immediate access to the pages you want to use. There are hundreds of registered **GO** shortcuts; visit **[http://go/gotionary/](http://go.middlebury.edu/gotionary)** to explore or create your own. Try these:

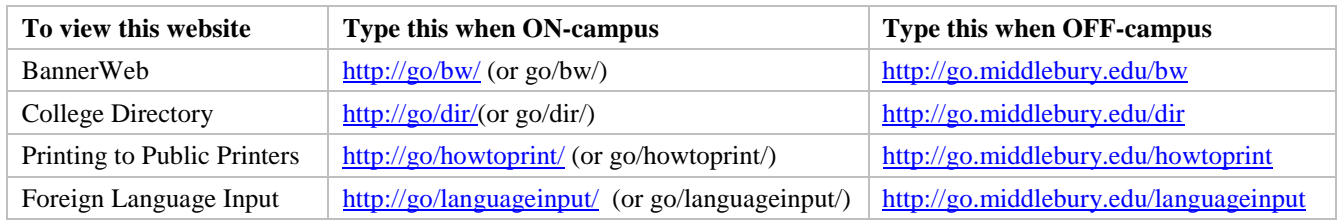

# **Course Content and Resources Via the Course Hub [\(http://go/hub/\)](http://go.middlebury.edu/hub)**

The Course Hub is Middlebury College's gateway to course content for students and faculty. The **Semester Dashboard** shows you the resources for all of your courses – at a glance you can see if there have been updates on the course websites, electronic reserves, or any other connected resource. For help with our new learning management system, Canvas, see the **Canvas Quick Overview for Students** (**[http://go/CanvasStudentQuickguide/](http://go.middlebury.edu/CanvasStudentQuickguide)**).

#### **Account Activation [\(http://go/activate/\)](http://go.middlebury.edu/activate) and E-mail**

All students, faculty, and staff have a cloud-hosted Exchange e-mail account. Accounts are deleted after you leave Middlebury. E-mail is the standard messaging method on the Middlebury campus so it is your responsibility to monitor your e-mail messages for communications.

**E-mail accounts must be activated before use**; follow the procedure at **[http://go/activate/](http://go.middlebury.edu/activate)** to determine your username and set a password. You must know your 8-digit College ID number and BannerWeb PIN to use this method. If you don't know either or both of these numbers, you may call the Technology Helpdesk at 802.443.2200 during regular business hours (M-F, 8:15 am to 5:00 pm EDT).

To access your e-mail using a web browser, visit **[http://go/mail/](http://go.middlebury.edu/mail)**. Provide your full Middlebury e-mail address and password to login. Refer to **[http://go/webmailhelp/](http://go.middlebury.edu/webmailhelp)** to learn about webmail use.

# **File Storage [\(http://go/files/\)](http://go.middlebury.edu/files)**

All faculty, staff, and students can store files in Middlebury's OneDrive and/or Google Drive cloud accounts using their College e-mail address and password. The contents of your cloud storage accounts are deleted after you leave Middlebury. Visit **[http://go/cloudoverview/](http://go.middlebury.edu/cloudoverview)** to learn about these storage options. We strongly recommend use of Middlebury's cloud storage because:

- They provide robust, password-protected storage for your important documents.
- Automatic synchronization of specified folders to and from the cloud protects your work. Files are backed up effortlessly so they can be retrieved in case of a virus or hardware failure. File revision history allows you to revert to a previous version, if needed.
- Cloud storage is accessible from any networked computer, anywhere. Print quickly and conveniently (see below), as well as access your documents easily even when you are off campus.

# **Public Computing Facilities and Printing [\(http://go/print/\)](http://go.middlebury.edu/print)**

You may do your computing work in several locations around campus – locations and software availability are listed at **[http://go/findapc/](http://go.middlebury.edu/findapc)**. All lab spaces have Windows computers unless an Apple icon follows the building and room number.

Visit **[http://go/print/](http://go.middlebury.edu/printing)** for information about printing on campus and how to manage your printing account. Check out **[http://go/howtoprint/](http://go.middlebury.edu/howtoprint)** for specifics about how to send a print job from our public labs (the recommended method) or from your own computer.

# **Connecting to Wireless [\(http://go/wireless/\)](http://go.middlebury.edu/wireless)**

You can connect to our secure wireless network, **MiddleburyCollege**, using your Middlebury e-mail address and password. See *Account Activation and E-mail* (above) if you do not know this information. Connection to the campus network allows access to our e-mail system, cloud storage, and to the Internet.

- Limited wireless devices must be [registered for use](http://mediawiki.middlebury.edu/wiki/LIS/Connect_to_Wireless#Registering_Supported_Devices) on the MiddleburyGuest network.
- Bring your device to the Technology Helpdesk in the Davis Family Library if you need configuration assistance.
- Refer to **[http://go/wireless/](http://go.middlebury.edu/wireless)** for complete details about our wireless networks.